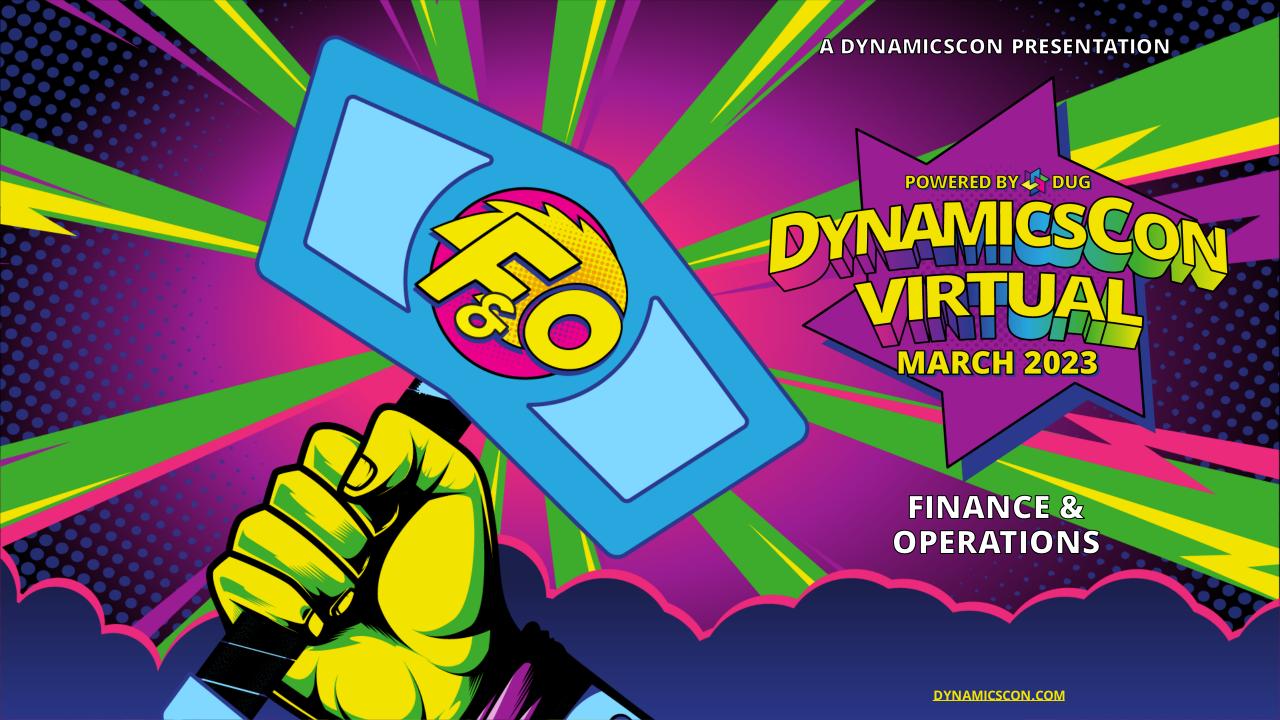

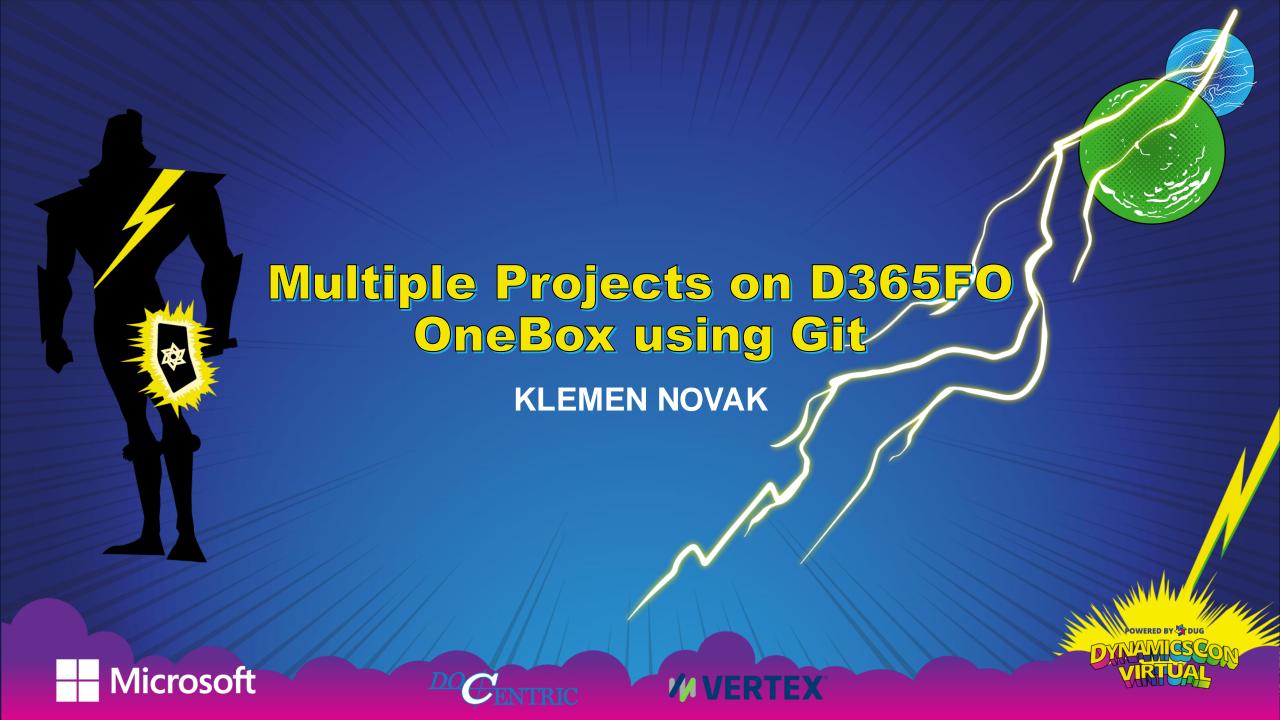

## KLEMEN NOVAK

CTO @ DOCENTRIC

Sometimes I still get my hands dirty and write code;)

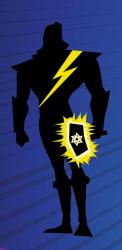

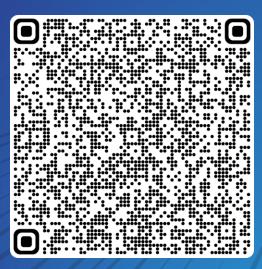

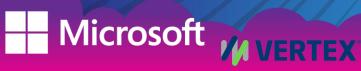

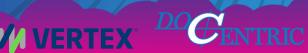

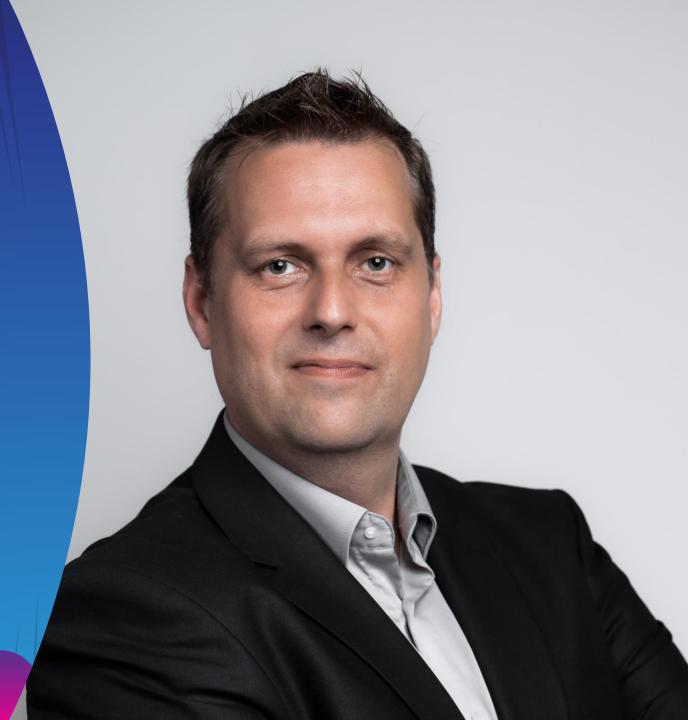

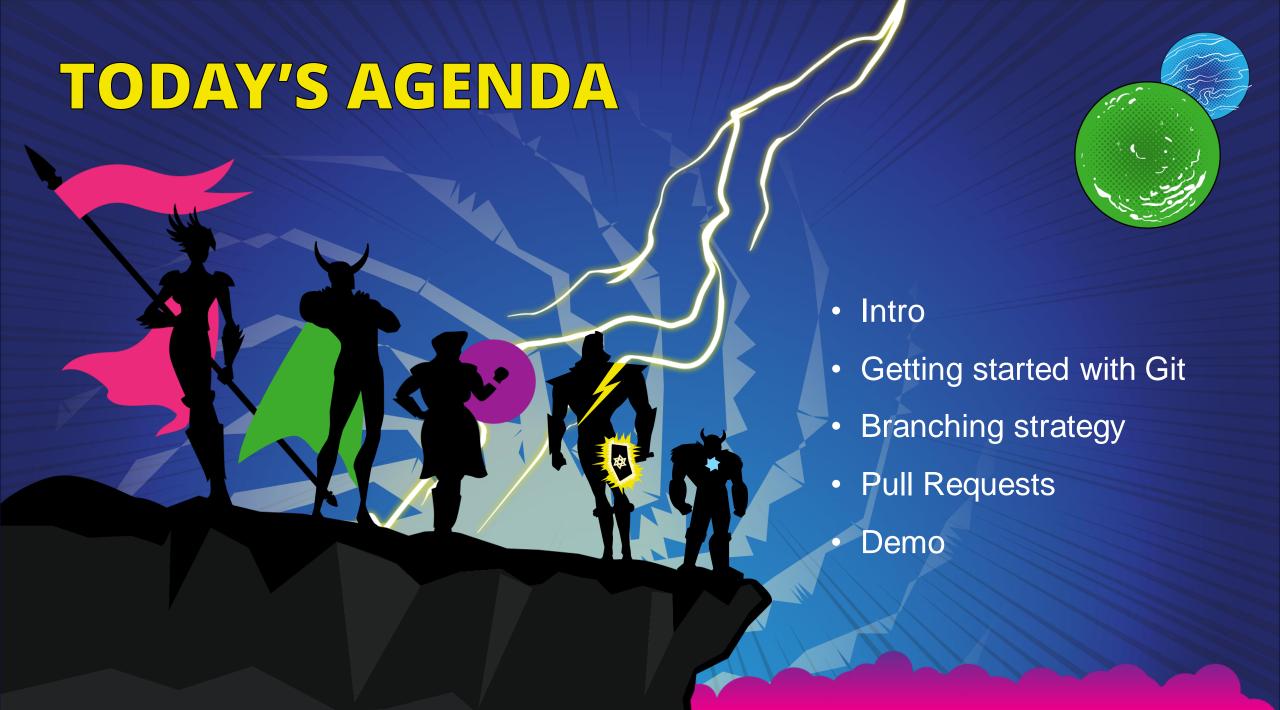

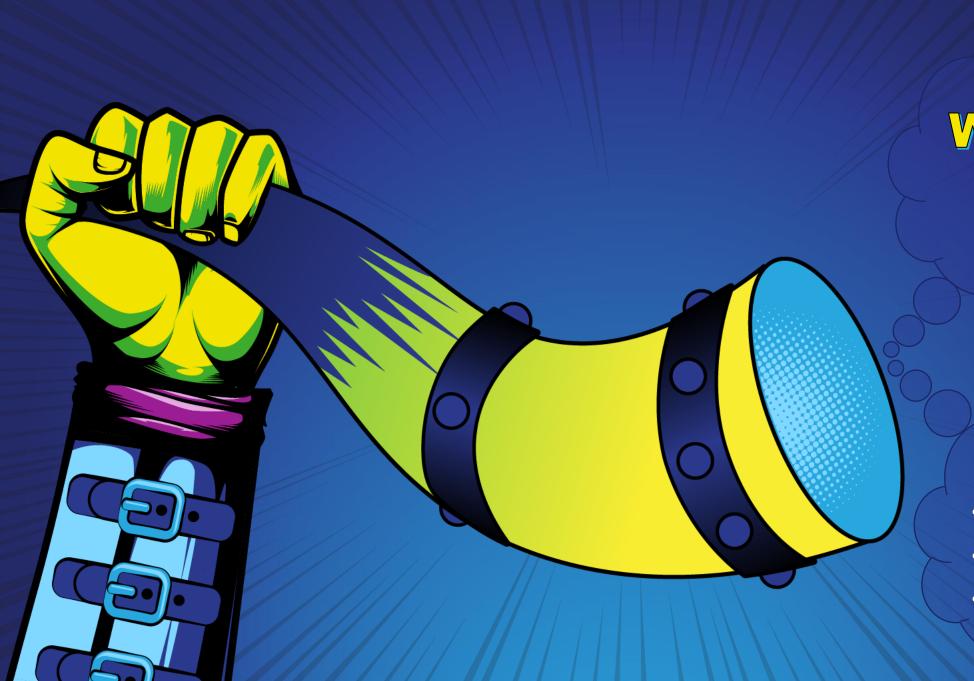

# What is Git?

#### Git repositories:

- Azure DevOps
- GitHub
- GitLab

### TFS vs Git Commits

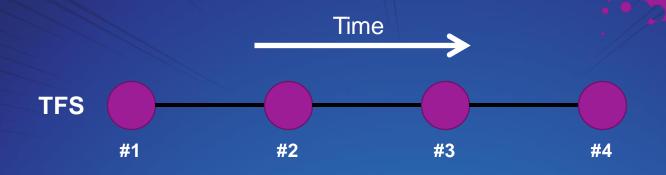

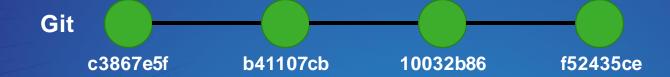

#### Git commit is a hash:

f52435ce2ffeb7d6b8f1573ca8a6bba9d0697520

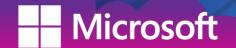

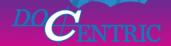

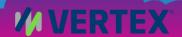

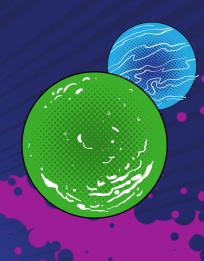

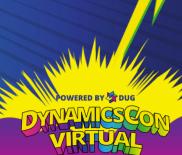

### Git: Distributed version control

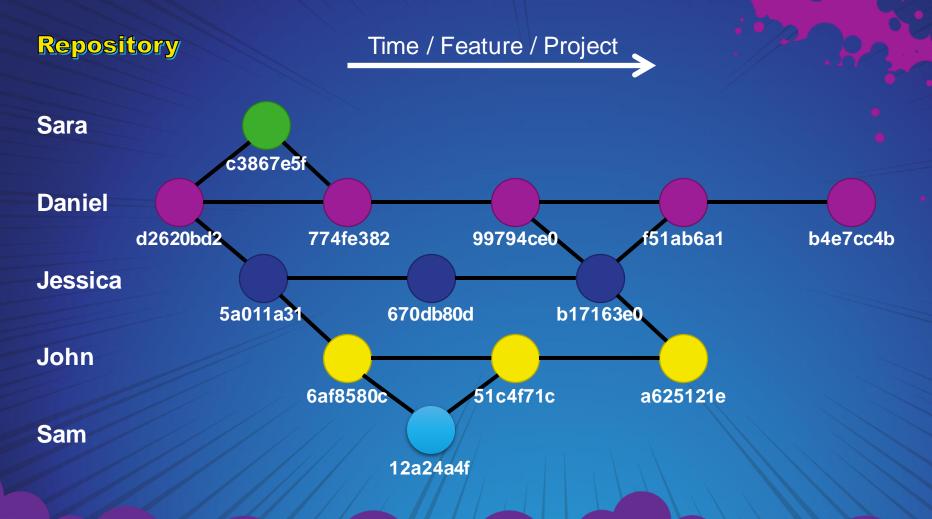

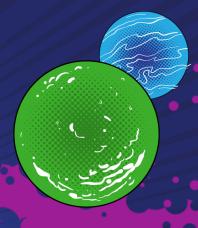

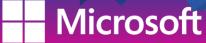

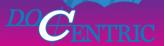

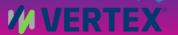

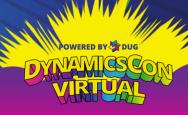

### The comparison: TFS vs Git

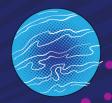

#### TFS

- Push based
- Branches last nearly forever and are hard to work with
- Branches are folders based
- Monolithic
- Supports multiple destination folders

#### Git

- Modern & Agile
- Working offline (speed)
- Pull-based (Code reviews in one place)
- Branches are short-lived and are easy to work with
- More tools, possible build and deploy automations
- Requires reallocating projects in a single location

AWESOME RIGHT;)

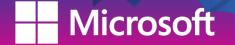

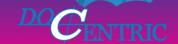

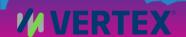

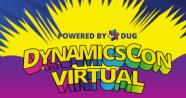

### Git Basics

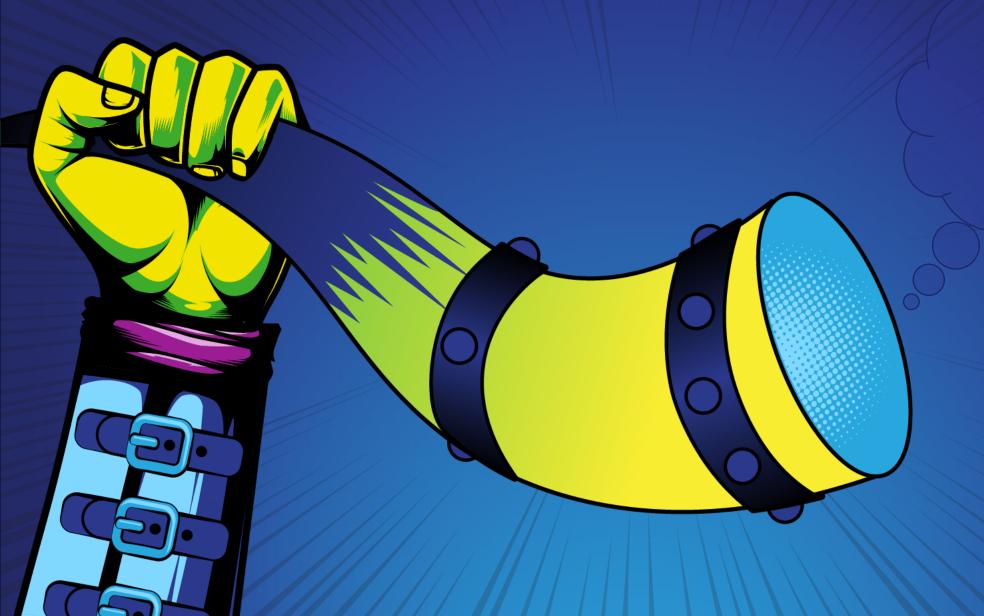

Tell me more ;)

### Git Basics

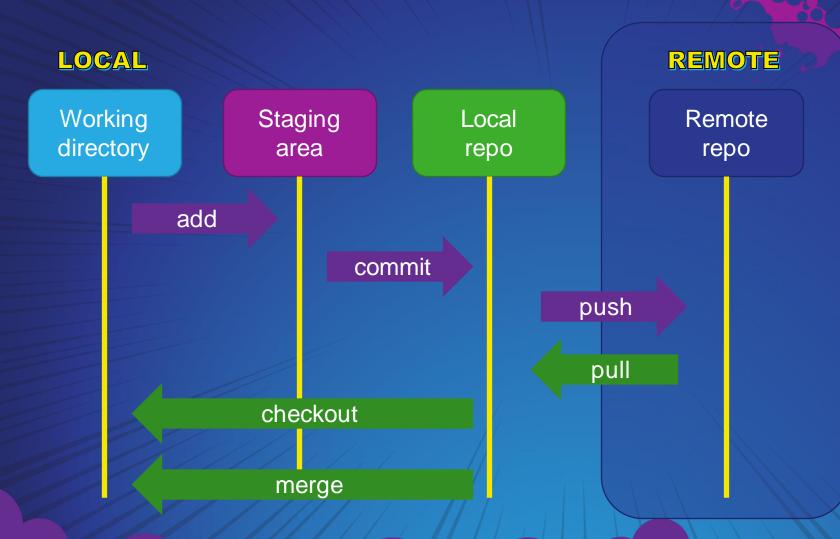

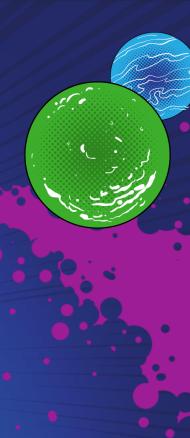

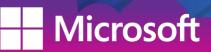

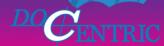

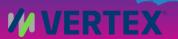

### Git Basic Commands

#### SETUP

Configuring user information used across all local repositories

git config –global user.name "Jonh Doe" git config –global user.email "email"

#### INITIALIZE GIT REPOSITORY

Initializing local repository (inside a folder)

git init

Cloning remote repository to local repository (by default, the folder will be named the same as the remote repo)

git clone [url]

#### STAGE & COMMIT

Check the current state of your branch.

git status

Add all file changes for next commit.

git add -A

Commit your staged content as a new commit snapshot locally.

git commit -m "[descriptive message]"

Git Cheat Sheet: https://education.github.com/git-cheat-sheet-education.pdf

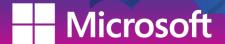

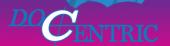

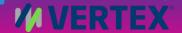

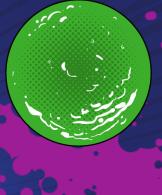

### Git Basic Commands

#### **BRANCH & MERGE**

List all branches

git branch

Create a new branch at the current commit

git branch [branch name]

Switch to another branch and check it out in your working directory

git checkout [branch name]

Merge the specified branch's history into the current one

git merge [branch name]

Show all commits in the current branch's history git log

SHARE & UPDATE

Add a git URL as an alias.

git remote add [alias] [url]

Fetch down all the branches from that Git remote (get them listed in the local repository).

git fetch [alias]

Transmit local branch commits to the remote repository branch (send it to server).

git push [alias] [branch]

Fetch and merge any commits from the tracking remote branch (get all the changes).

git pull

Git Cheat Sheet: <a href="https://education.github.com/git-cheat-sheet-education.pdf">https://education.github.com/git-cheat-sheet-education.pdf</a>

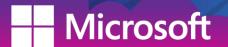

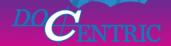

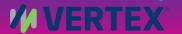

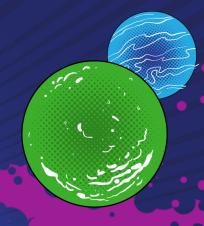

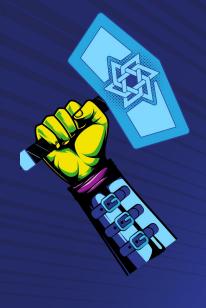

### Git Tools

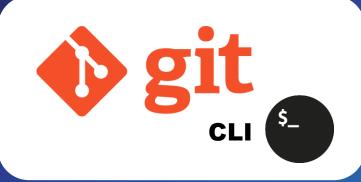

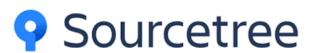

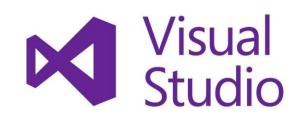

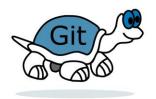

**TortoiseGit** 

There are other alternatives.

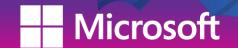

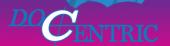

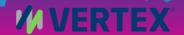

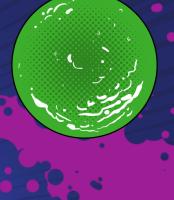

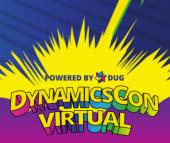

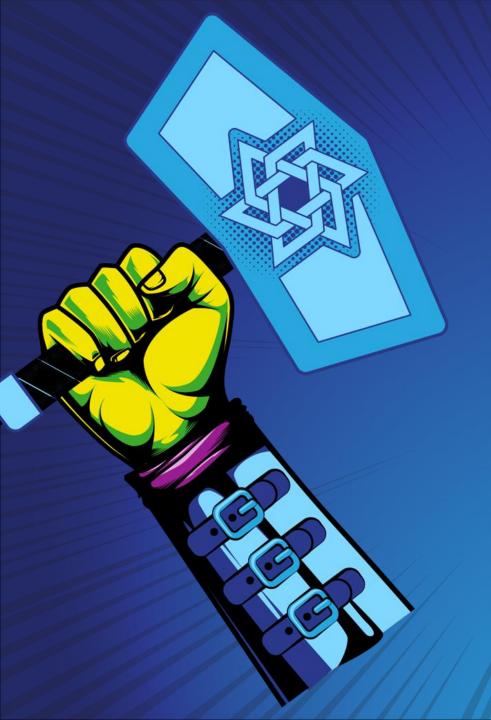

### Getting started with Git

- 1. Create Git Repository
- 2. New Branch
- 3. Add .gitignore
- 4. Add .gitattributes
- 5. Add the code (models and projects)
- 6. Commit and push to remote

### Git Branches

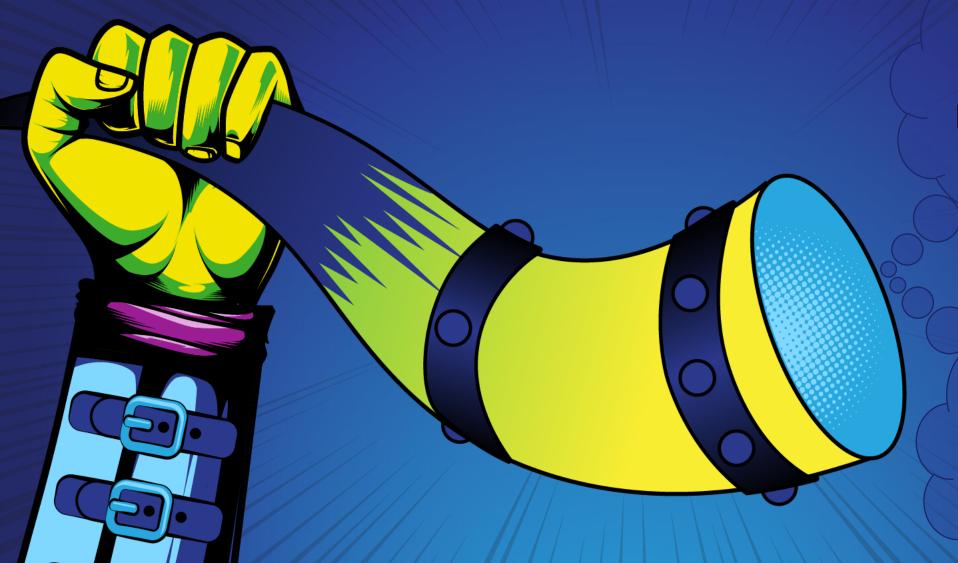

What are

Branches?

How to work with Branches?

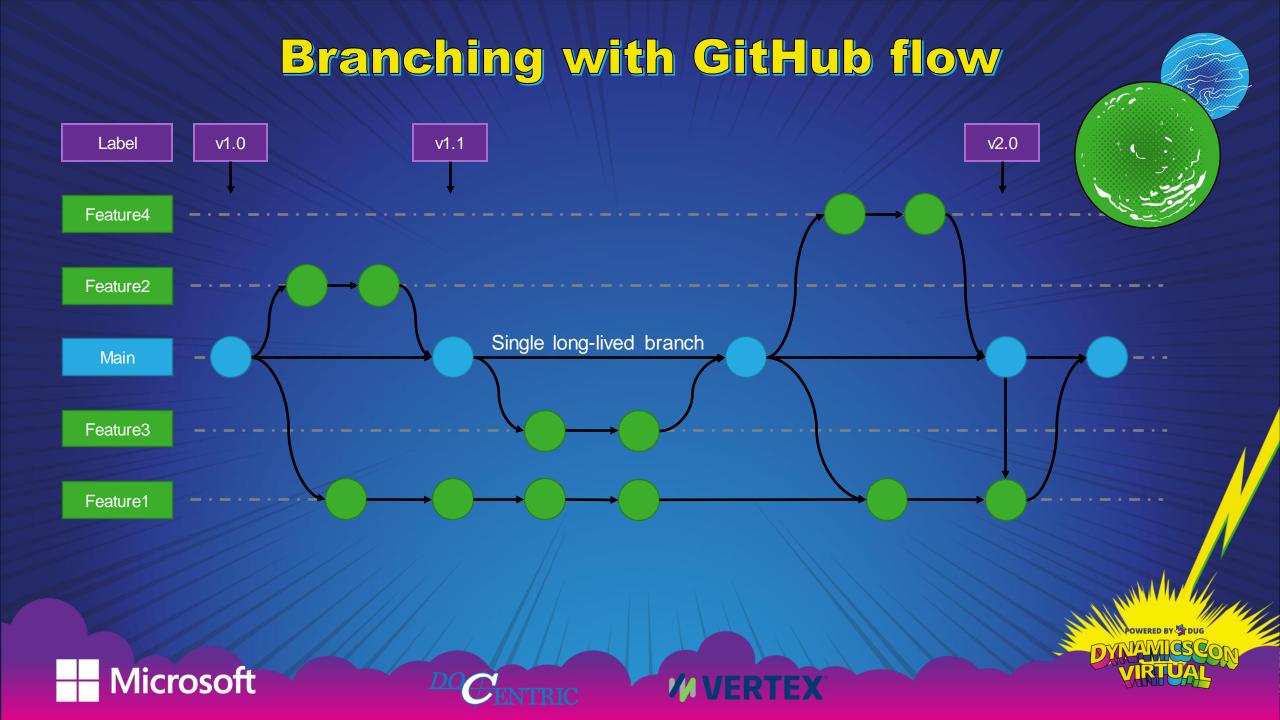

### Branching with GitFlow v1.0 v1.1 v2.0 Label Release Issued releases long-lived branch Main Current version Develop long-lived branch Feature2 Feature1 Microsoft **WVERTEX**

### Branch Workflow Comparison

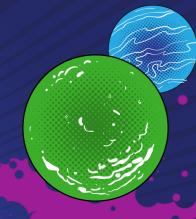

#### Github flow

- Simple to use
- A single long-lasting branch (main)
- Intended for each day deployment

#### **GitFlow**

- More complex to use
- Two long-lasting branches (main and develop)
- Easier to create hotfixes, new releases
- Intended for product development

#### **Both options are excellent!**

The development process is constantly improving and we can change the branch workflow later without hassle.

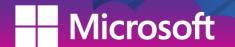

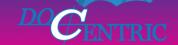

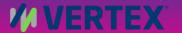

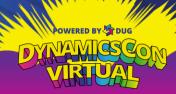

### Pull Requests

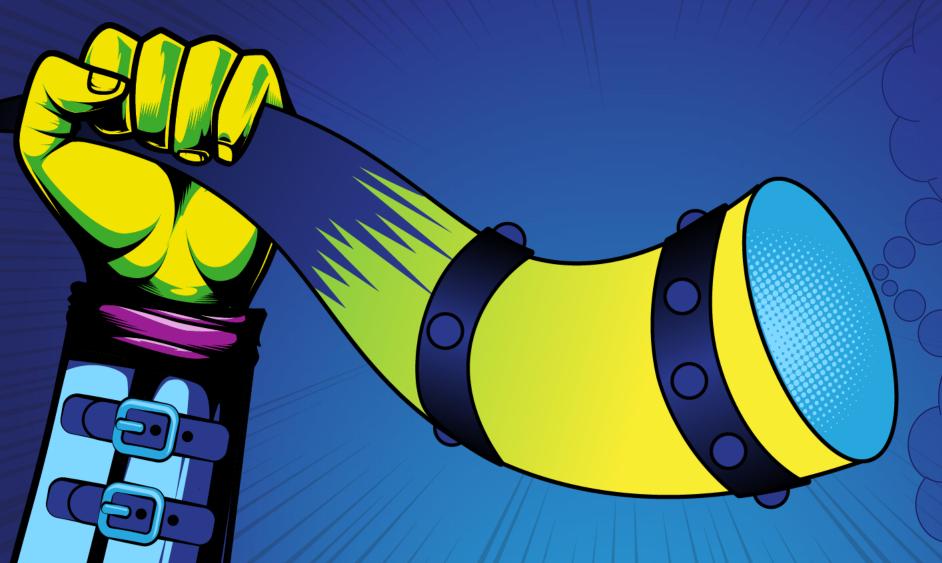

What are
Pull
Requests?

How are they related with branches?

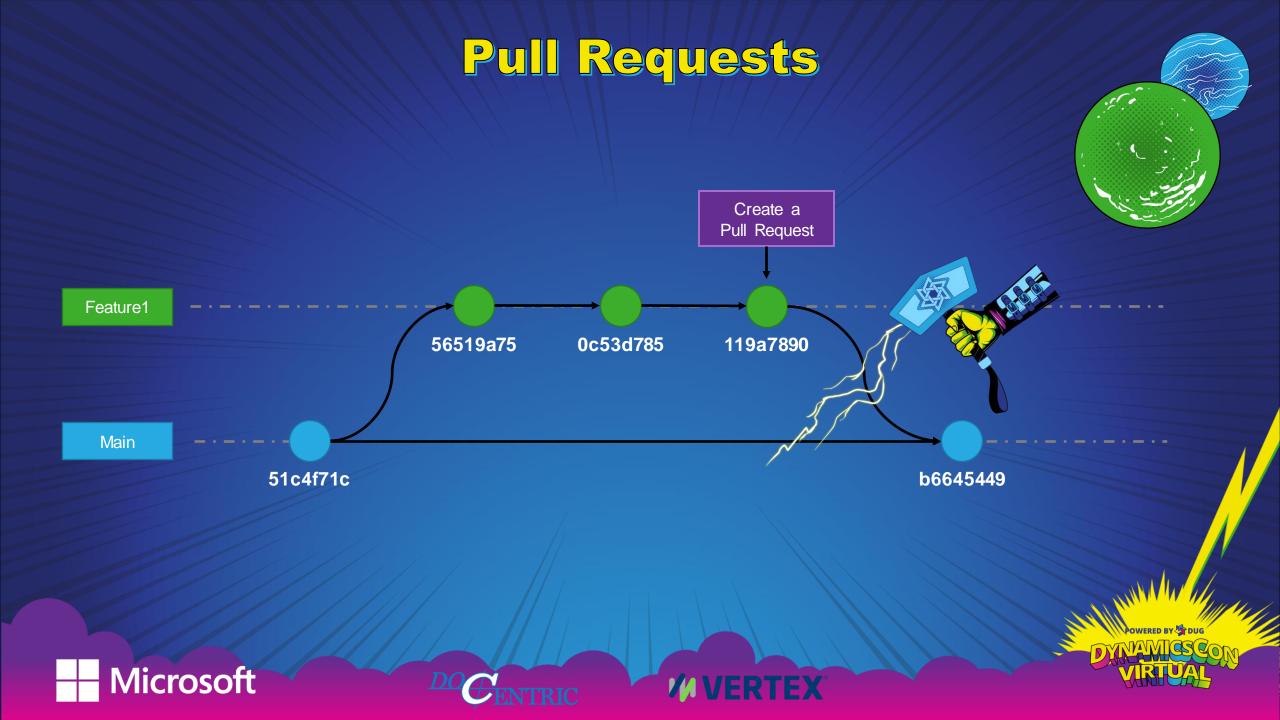

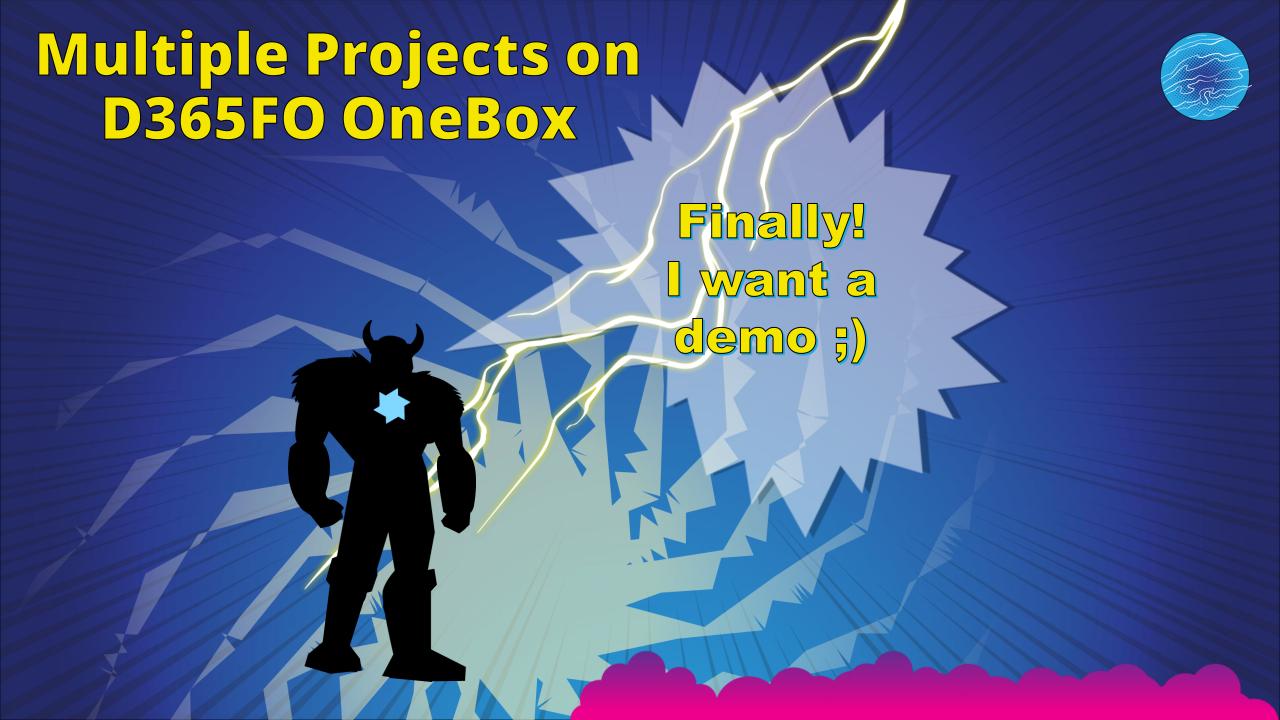

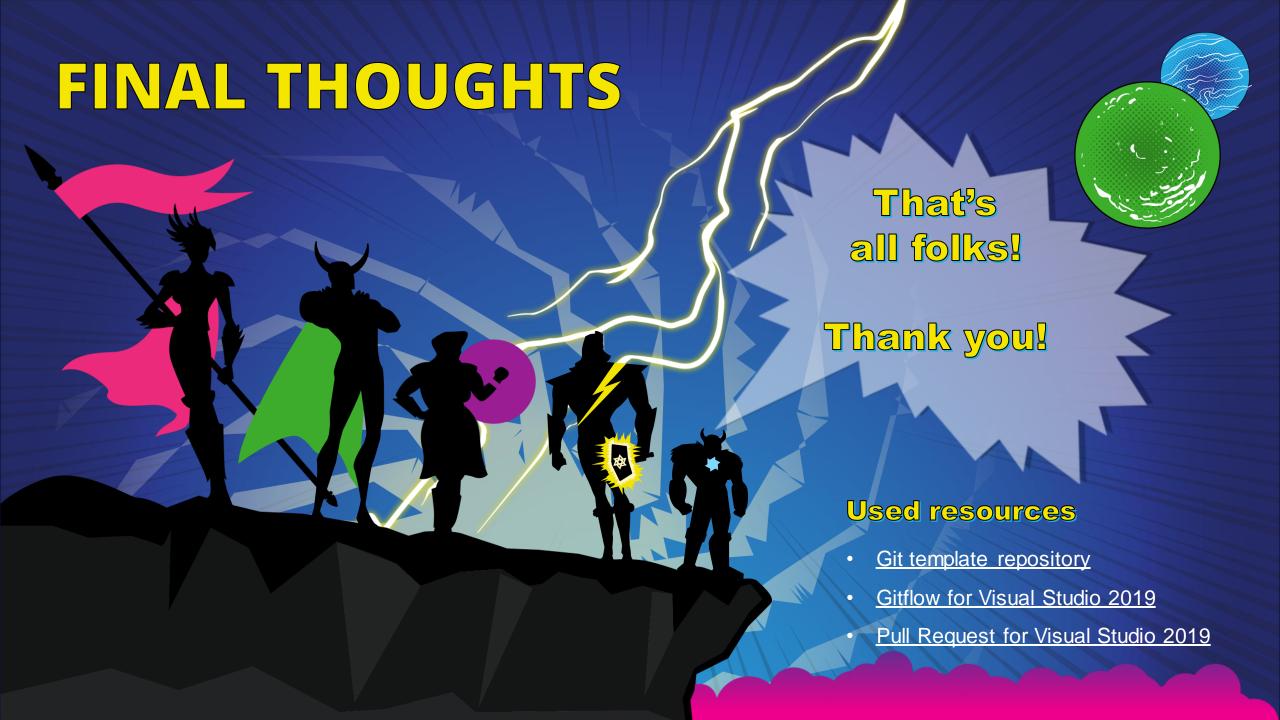